# 3911 Platform

# FDA

# Reference Guide

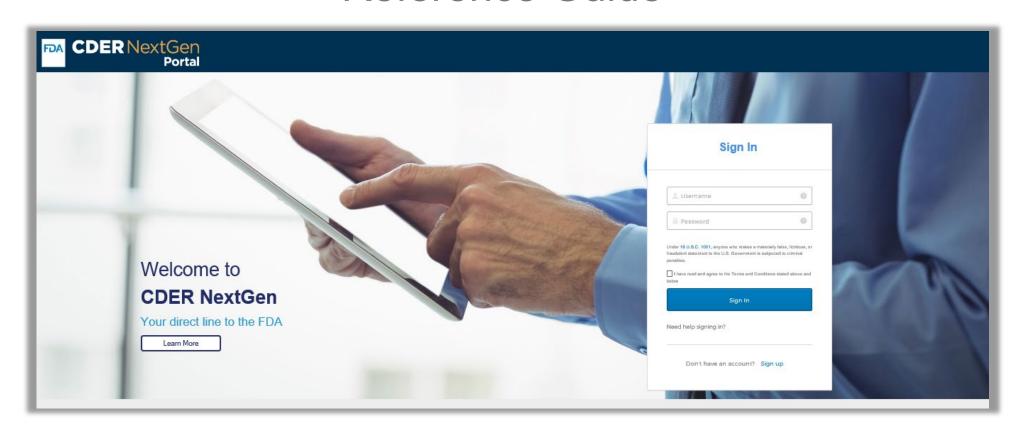

Click <u>here</u> to access the 3911 Platform using CDER NextGen portal Click <u>here</u> to email the Drug Notification Staff

# **Table of Contents**

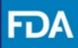

| Introduction                   | <u>3</u>  |
|--------------------------------|-----------|
| CDER NextGen Portal Home Page  | <u>4</u>  |
| Submit a New Drug Notification | <u>5</u>  |
| Submission Details             | <u>6</u>  |
| Product Details                | 9         |
| Upload Documents               | <u>12</u> |
| Review and Submit              | <u>13</u> |
| Subsequent Submission          | <u>15</u> |
| Submission Summary             | <u>16</u> |
| General Correspondence         | <u>17</u> |
| Activity Log                   | <u>18</u> |
| Information Request            | <u>19</u> |
| FDA Communication              | <u>20</u> |

### **3911 Platform**

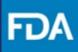

### **Introduction**

This guide provides information you need to use in the CDER NextGen Portal to create and submit a Drug Notification to FDA using the Form FDA 3911.

The 3911 Platform within the CDER NextGen Portal was created as a simple and efficient way for users to create and submit a Drug Notification to notify FDA when they have determined a product is illegitimate. The 3911 Platform also helps users generate a Form FDA 3911 and communicate with FDA regarding their submission.

For technical assistance, the EDM Support Team (EDMSupport@fda.hhs.gov) is available to help.

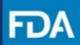

### **CDER NextGen Portal Home Page**

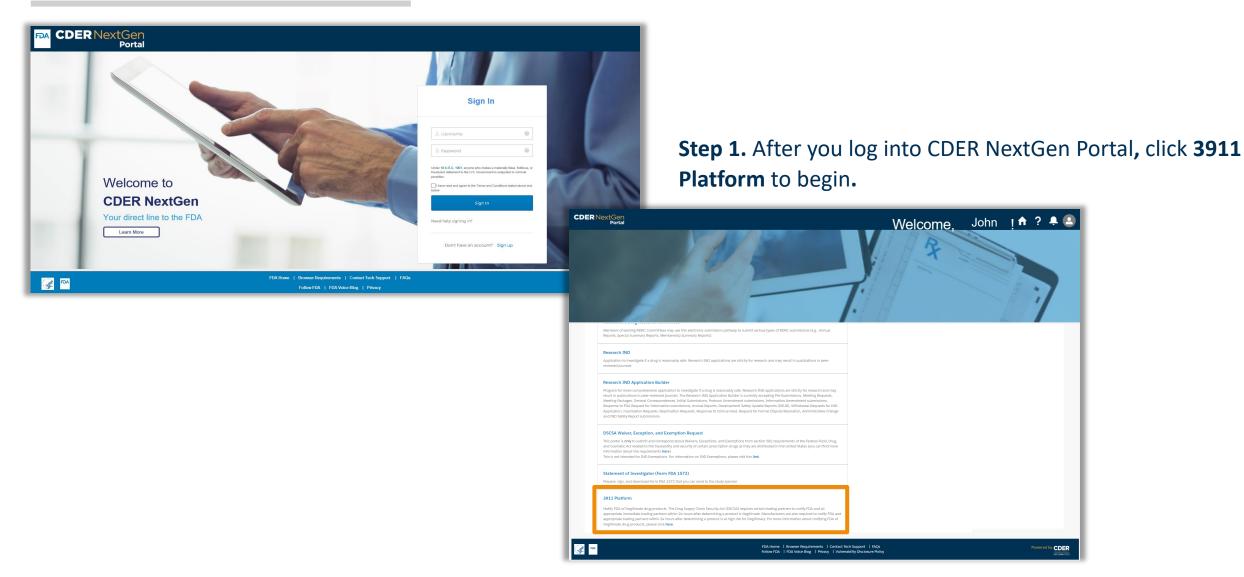

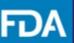

### **Submit a New Drug Notification**

Step 2. Select New Submission.

**Step 3.** Review the *Getting Started* information for submitting a drug notification using the Form FDA 3911.

Step 4. Click Next.

Keep in mind, if you have previously saved a submission as a draft or completed submitting the drug notification, you can view it on your 3911 Platform
Submissions landing page.

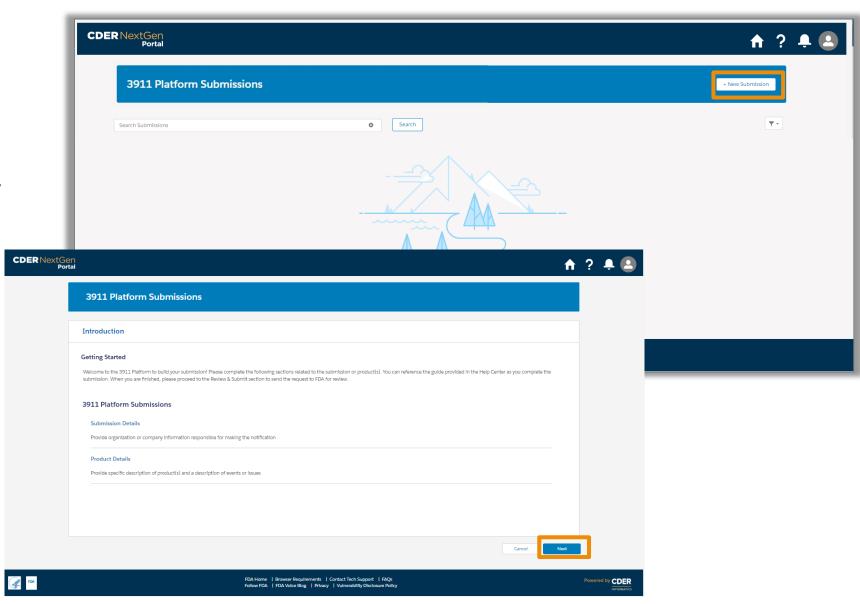

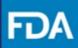

### **Submission Details**

**Step 5.** Date of Initial Notification to FDA is pre-populated to show current date. Enter the remaining Submission Details including the Date Illegitimate Product Was Determined by Company and the Classification of Notification.

**Step 6.** To enter *Company & Facility Information* click the **+ Add Company** button.
This should open a pop-up modal to enter *Organization Information*.

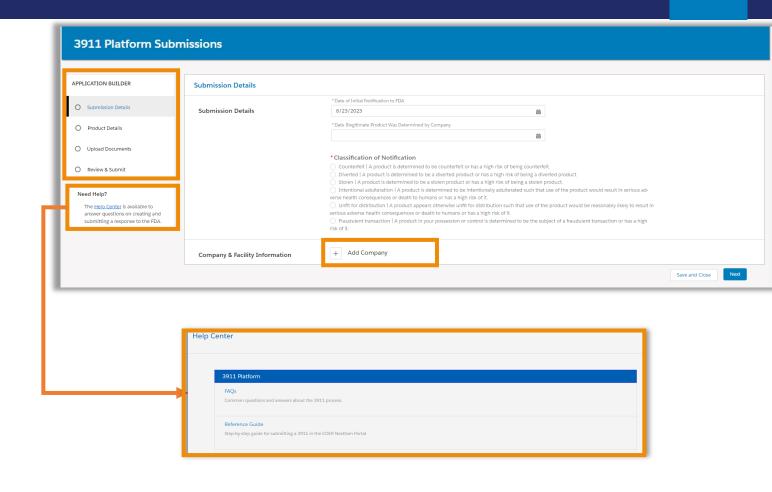

Note the Application Builder and the Help Menu on the left. The Application Builder helps users navigate through each section and will show when the section is complete.

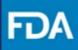

### **Submission Details – Organization Information**

- When Yes is selected for any of the questions on the Look Up tab, a search box appears. Enter the desired FEI/DUNS number and click on the Search button to view the related organization details below.
- To select the organization information, click on select. This will populate the Organization Name, Address and FEI/DUNS details in a non-editable format.
- When completed, click on the **Next** button to enter *Company Information*.

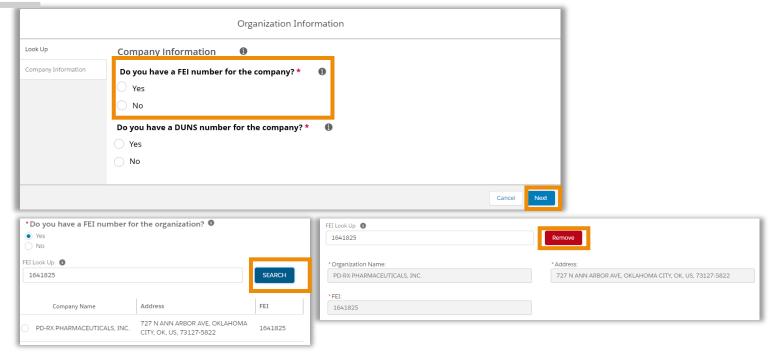

- To edit the organization details, you can click on the **Remove** button and enter the corrected submission details following the steps above.
- If FEI/DUNS number is not available or another Unique Facility Identifier is available. Organization Information can be entered manually by selecting No for both questions.

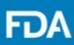

### **Submission Details**

 Fill out the Company Information by answering the remaining fields. Click Done to finish adding the Company & Facility Information.

**Step 7.** Click **Next** to navigate to the *Product Details* page.

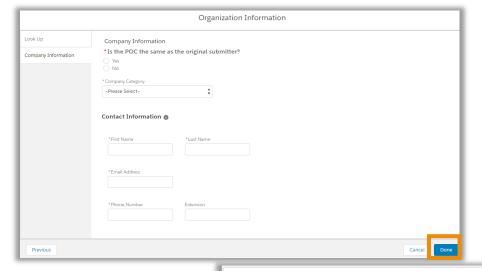

- Note, if Yes is selected for *Is the POC the same as the original submitter?*, the *Contact Information* will be prepopulated with the details of the submitter accessing the portal account.
- You can **Edit** the *Company & Facility Information* or **Remove** the selected information by clicking on the respective buttons.

|                    | * Date of Initial Notification to FDA                                                                                                    |                                                                                                    |                                                                                |              |  |
|--------------------|----------------------------------------------------------------------------------------------------|----------------------------------------------------------------------------------------------------|--------------------------------------------------------------------------------|--------------|--|
| Submission Details | 8/25/2023                                                                                                    | ä                                                                                                    |                                                                                |              |  |
|                    | * Date Illegitimate Product Was Determined by Company                                                                                                    |                                                                                                    |                                                                                |              |  |
|                    | 8/31/2023                                                                                                    | 首                                                                                                    |                                                                                |              |  |
|                    |                                                                                                    |                                                                                                    |                                                                                |              |  |
|                    | *Classification of Notification                                                                                                    |                                                                                                    |                                                                                |              |  |
|                    | Counterfeit   A product is determined to be counter                                                                                                    |                                                                                                    |                                                                                |              |  |
|                    | Diverted   A product is determined to be a diverted       Stolen   A product is determined to be a stolen product                                                                                                    |                                                                                                    |                                                                                |              |  |
|                    |                                                                                                    |                                                                                                    |                                                                                |              |  |
|                    |                                                                                                    |                                                                                                    |                                                                                | arious art.  |  |
|                    | Intentional adulteration   A product is determined to                                                                                                    | be intentionally adulterated such that                                                                                                    |                                                                                | erious ad-   |  |
|                    |                                                                                                    | be intentionally adulterated such that<br>high risk of it.                                                                                | use of the product would result in se                                          |              |  |
|                    | Intentional adulteration   A product is determined to<br>verse health consequences or death to humans or has a                                                                                                    | be intentionally adulterated such that<br>high risk of it.<br>unfit for distribution such that use of the                                 | use of the product would result in se                                          |              |  |
|                    | Intentional adulteration I A product is determined to verse health consequences or death to humans or has a  Unfit for distribution I A product appears otherwise serious adverse health consequences or death to human Fraudulent transaction I A product in your possession | be intentionally adulterated such that<br>high risk of it.<br>unfit for distribution such that use of the<br>is or has a high risk of it. | use of the product would result in se<br>ne product would be reasonably likely | to result in |  |
|                    | Intentional adulteration   A product is determined to verse health consequences or death to humans or has a ■ Unfit for distribution   A product appears otherwise serious adverse health consequences or death to human.                                                     | be intentionally adulterated such that<br>high risk of it.<br>unfit for distribution such that use of the<br>is or has a high risk of it. | use of the product would result in se<br>ne product would be reasonably likely | to result in |  |

### 3911 Platform

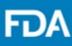

### **Product Details – One Product**

Product Details has two pathways based on the number of products involved.

**Step 8a.** If the incident is related to one product, answer the question in *Product*Details section accordingly and click on the + **Add Product** button to add *Product*Information in a new screen.

- Search by NDC Number, Proprietary Name or Active Ingredient by entering details in their respective search boxes and clicking on the Search button.
- Select the desired product and click on Done to add product information.

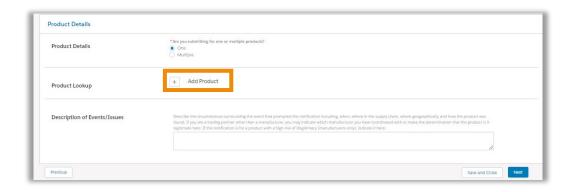

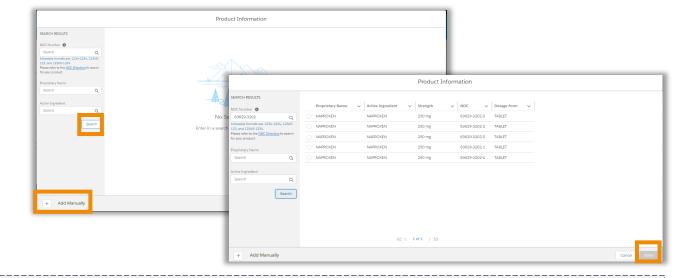

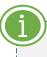

You can also add *Product Information* by clicking on **+ Add Manually** button and entering the product details if it is not available using the search function.

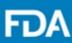

### **Product Details – One Product**

**Step 9a.** The product information added can be viewed in a tabular form. Fill out the remaining fields in this page and click on **Next** to navigate to the *Upload Documents* page.

- When Other is selected for the field Select the approved use of the product, enter additional information in the conditional text field.
- If you have also submitted the information to FDA through an alternative mechanism, enter relevant information in the conditional text field (e.g., case or reference number) as applicable.
- For an *Initial Submission* and *Follow-Up Notification*, describe the circumstances surrounding the incident in the description text box. When submitting a *Request for Termination*, explain why the notification is no longer needed including any corrective actions taken.

| Product Details              | *Are you submitting for one or multiple products?  One  Multiple                                                                                                    |
|------------------------------|----------------------------------------------------------------------------------------------------|
| Product Lookup               | Proprietary Name V Active Ingredient V Strength V NDC V Dosage Form V                                                                                                    |
| Todact Eookap                | NAPROXEN NAPROXEN 250 mg 63629-3202-2 TABLET                                                                                                    |
|                              | Remove                                                                                                    |
|                              |                                                                                                    |
|                              | *Select the approved use of the product  Human Use  .                                                                                                    |
|                              | Human use                                                                                                    |
|                              | * Drug Description •                                                                                                    |
|                              | Finished Prescription Drug :                                                                                                    |
|                              |                                                                                                    |
|                              | Quantity of Drugs  25 Boxes                                                                                                    |
|                              |                                                                                                    |
|                              | Serial Number ①                                                                                                    |
|                              | 123654                                                                                                    |
|                              | Lot Number ①                                                                                                    |
|                              | 54689A                                                                                                    |
|                              | Expiration Date ①                                                                                                    |
|                              | 12/12/2023                                                                                                    |
|                              |                                                                                                    |
|                              | If you have also submitted the information to FDA through an alternative mechanism, check all other voluntary or required reporting that apply:                                                                                                    |
|                              | ☐ FAR - Field Alert Report  ■ BPDR - Blological Product Deviation Report                                                                                                    |
|                              | Add case or reference number if available                                                                                                    |
|                              | 569845546                                                                                                    |
|                              | MedWatch 3500                                                                                                    |
|                              | ☐ MedWatch 3500A                                                                                                    |
|                              | None Chine                                                                                                    |
|                              | Other                                                                                                    |
|                              |                                                                                                    |
|                              | Describe the circumstances surrounding the event that prompted the notification including, when, where in the supply chain, where geographically, and how the product was                                                                                                    |
| Description of Events/Issues | describe the encounterings surrounding use even in an promption or containing when, where it is expery chain, where groups product, which is found. If you are a fairing partner other than a manufacturer, you may indicate which manufacturer you have coordinated with to make the determination that the product is illegitimate here. If this notification is for a product with a high risk of illegitimacy (manufacturer sonly), indicate it here. |
|                              | legitimate here. It this notification is for a product with a high risk of illegitimacy (manufacturers only), indicate if here:  Initial Submission                                                                                                    |
|                              | //                                                                                                    |
|                              |                                                                                                    |

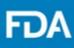

### **Product Details – Multiple Products**

**Step 8b.** Select *Multiple* if you are submitting information for more than one product.

**Step 9b.** Fill out the remaining fields in this page and click on **Next** to navigate to the *Upload Documents* page.

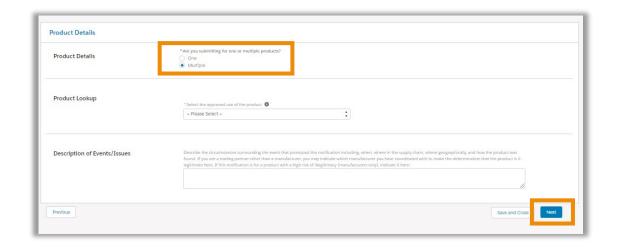

- Note the product information fields on your generated Form FDA 3911 will be populated with Multiple.
- When Other is selected for the field Select the approved use of the product, enter additional information in the conditional text field.
- For an *Initial Submission* and *Follow-Up Notification*, describe the circumstances surrounding the incident in the description text box. When submitting a *Request for Termination*, explain why the notification is no longer needed including any corrective actions taken.

### 3911 Platform

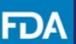

### **Upload Documents**

**Step 10.** Documents can either be uploaded by clicking on the **Upload Files** button or you can drag and drop the desired file from your desktop in the *drop files* section.

**Step 11.** Once the file(s) has/have been selected, click on **Next** to go to the *Review & Submit* page.

When your submission involves multiple products, upload documents will be mandatory step to provide FDA with specific product information related to the multiple products.

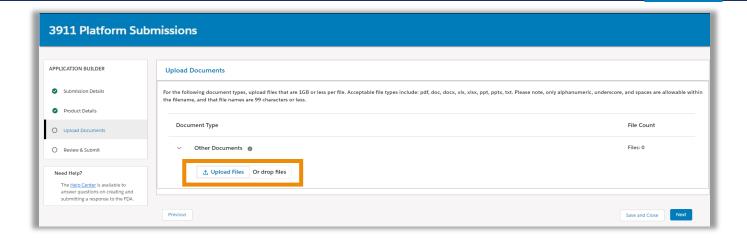

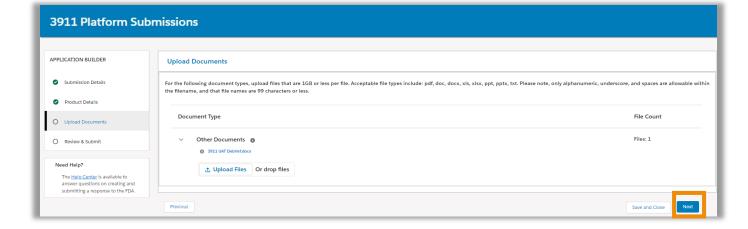

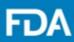

### **Review and Submit**

**Step 12.** Verify the information for the 3911 Notification and click on **Generate 3911** button. You can click on **Download 3911** if you would like to download a version of Form FDA 3911 in your desktop.

**Step 13.** Click on **Submit** to submit the Notification to FDA.

- If there are mandatory fields that are not filled out, a red box will appear around those fields and **Submit** button will be disabled.
- Form FDA 3911 can be downloaded only after clicking on the **Generate 3911** button.
- Submit button will be enabled only after clicking on Generate 3911 button

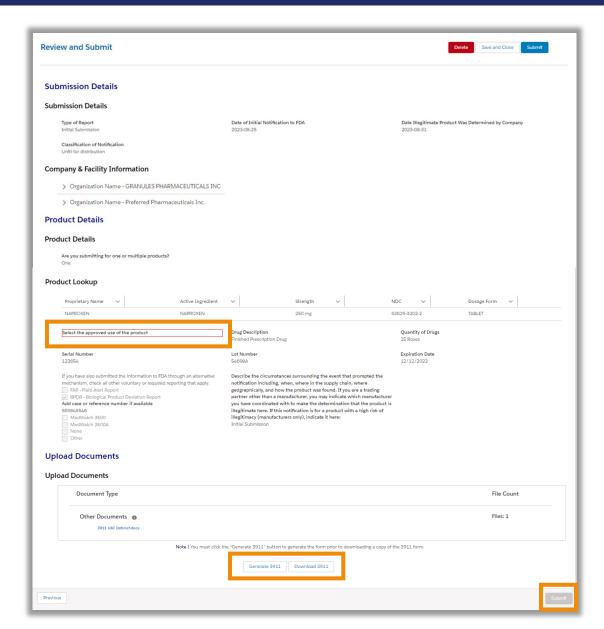

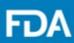

### Receiving Confirmation(s) from FDA

You will view a confirmation screen to confirm your Notification was submitted to FDA and receive an email confirming the submission of your 3911 Notification. Please open the confirmation email: <a href="mailto:DoNotReply@fda.hhs.gov">DoNotReply@fda.hhs.gov</a> and review the information submitted.

### **Activity Log**

After submitting your drug notification, you can view your submission and FDA notifications on your activity log page by clicking on the incident ID on your landing page tile.

Here, you can send a subsequent submission such as Follow-Up Notification or Request For Termination, view Submission Summary, or send a General Correspondence. You can also view communication(s) sent by FDA and respond to an Information Request from FDA.

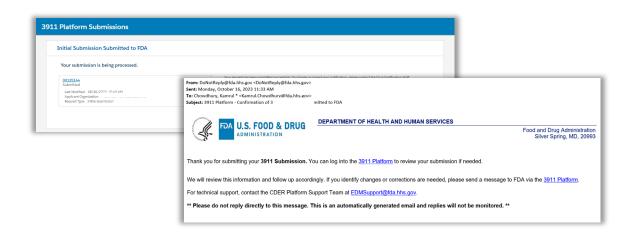

| rch Submissions                                                                                                    | Search                                                                                                    |                                                                                 |
|----------------------------------------------------------------------------------------------------|----------------------------------------------------------------------------------------------------|---------------------------------------------------------------------------------|
| 9019219<br>bmitted<br>sst Modified: 08/30/2023, 03:09 PM<br>pplicant Organization:<br>equest Type: Initial Submission | 99019216 Terminated Last Modified: 08/30/2023, 03:03 PM Applicant Organization: Request Type: Request For Termination | 999019289 Submitted Last Modified: 08/30/2023, 02:35 PM Applicant Organization: |
|                                                                                                    |                                                                                                    |                                                                                 |
|                                                                                                    | New Notification                                                                                                    | Request Type: Initial Submission                                                |
|                                                                                                    | ■ New Notification                                                                                                    | Request Type: Initial Submission                                                |
| Action Required                                                                                                    | ■ New Notification                                                                                                    | Request Type: Initial Submission                                                |

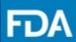

### **Subsequent Submission**

**Step 14.** To send a subsequent submission click on **Actions** drop down and navigate to the desired submission (e.g., Follow-Up Notification)

**Step 15.** Review the *Follow-Up Notification* details, edit where necessary and click on **Submit** to send the *Follow-Up Notification* to FDA.

**Step 16.** You will receive an email confirmation regarding your submission to FDA. Navigate to the *Activity Log* to view the submission that was made.

The fields that are not editable are greyed out.

Follow the same steps to submit a Request For Termination.

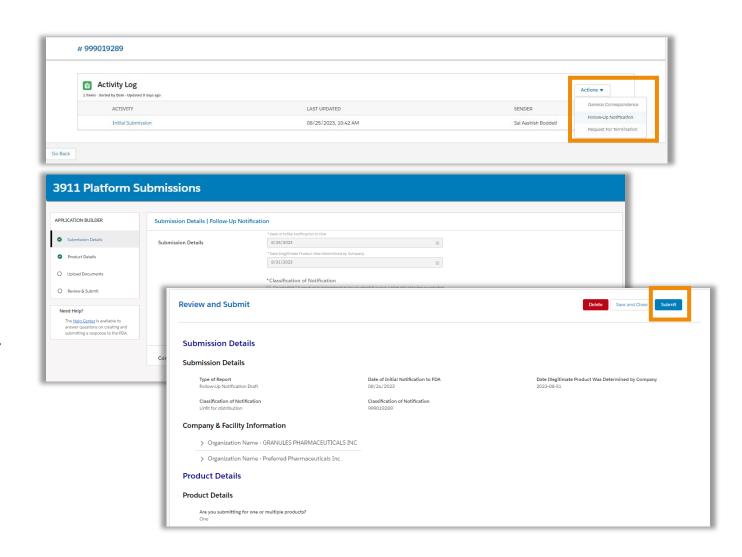

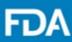

### **Submission Summary**

You can select and view a specific *Submission Summary* from the *Activity Log.* 

A Submission Summary can be viewed for an Initial Submission, Follow-Up Notification and Request for Termination.

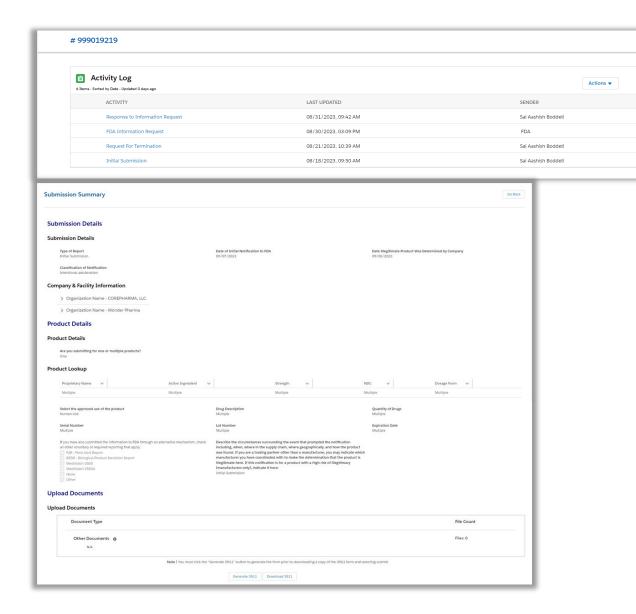

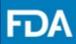

### **General Correspondence**

To send a General Correspondence to FDA, perform the following steps:

**Step 1.** Once you navigate to the Activity Log, click on the **Actions** dropdown and select *General Correspondence*.

**Step 2.** Provide relevant information in the text box, attach any necessary documents (if any) and click **Submit** to send the *General Correspondence* to FDA.

**Step 3.** You will view a confirmation screen to confirm your *General Correspondence* was submitted to FDA and receive an email confirmation.

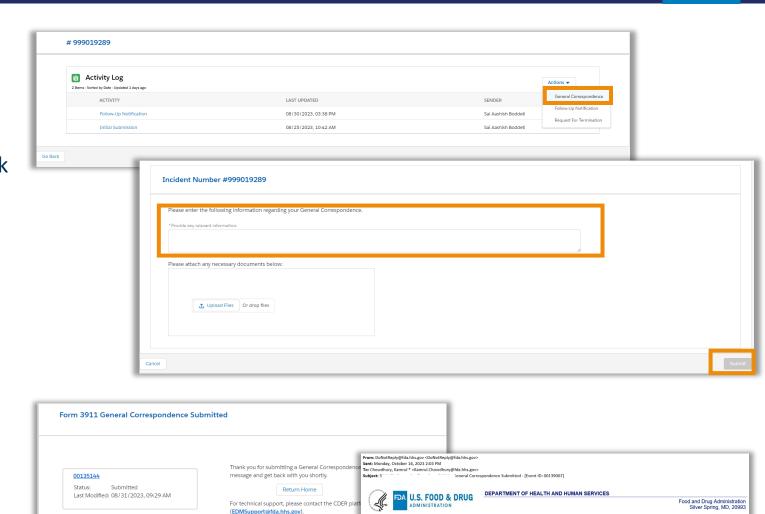

hank you for submitting your 3911: General Correspondence. Your 3911 Incident ID is 999019376. Please use this Incident ID to uniquely identify this submission to the

lease note that no furthur action is needed at this time on your end. We will review this information and follow up according

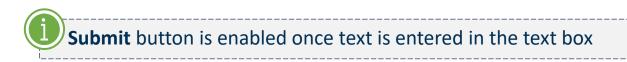

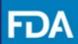

### **Activity Log**

After submitting your drug notification, you can view your submission and FDA notifications on your activity log page by clicking on the incident ID on your landing page tile.

- An Action Required banner appears when FDA sends an Information Request or FDA Reminder
- A New Notification banner appears when the following responses are sent by the FDA:
  - Request for Termination Agreement
  - Request for Termination
     Disagreement
  - Not a Notification under DSCSA
  - FDA Response

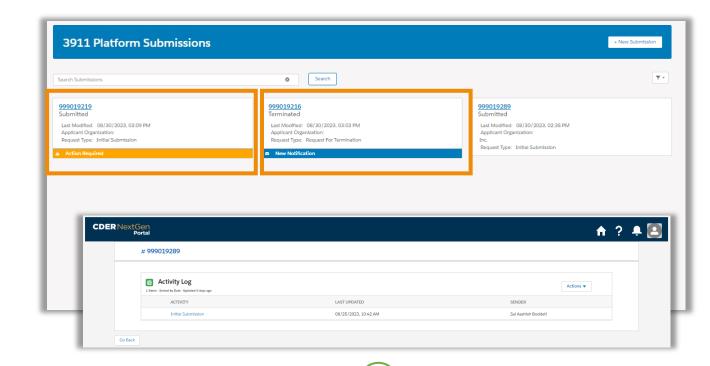

Please notice banners will disappear after you view your notification in the *Activity Log*.

Click on the incident number to be redirected to the associated *Activity Log*. Here, you can send a subsequent submission such as *Follow-Up Notification* or *Request For Termination*, view *Submission Summary*, or send a *General Correspondence*. You can also view communication(s) sent by FDA and respond to an *Information Request* from FDA.

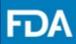

### **Information Request**

- **Step 1.** Once FDA sends an *Information Request*, navigate to the *Activity Log* of the relevant notification and click on *FDA Information Request*.
- **Step 2.** Review the information shown in the *Information Request* screen and click on the attachment to download the *Information Request*.
- **Step 3.** Once reviewed, click on **Respond** to send a *Response to Information Request*.
- **Step 4.** Provide relevant information in the text box, attach any necessary documents (if any) and click **Submit** to send the *Response to Information Request* to FDA.
- **Step 5.** You will view a confirmation screen to confirm your *Response to Information Request* was submitted to FDA and receive an email confirmation.

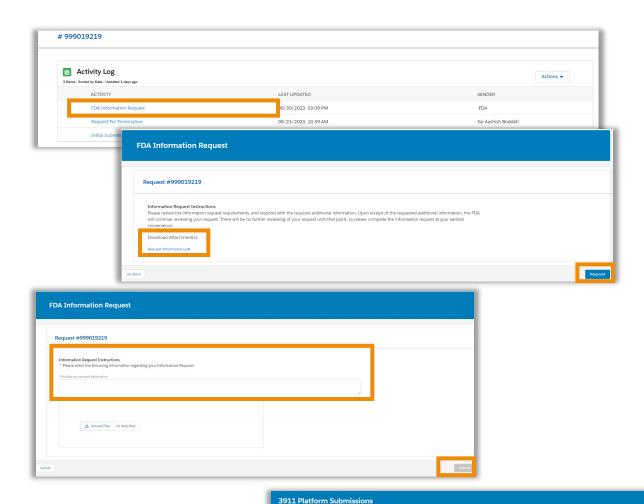

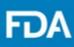

### **FDA Communication**

**Step 1.** To view communication from FDA, navigate to the *Activity Log* of the incident and click on the desired FDA Communication, for example, *Request for Termination Agreement*.

**Step 2.** Review the information shown in the Request for Termination Agreement screen and click on the attachment to download the Termination Agreement message sent by FDA.

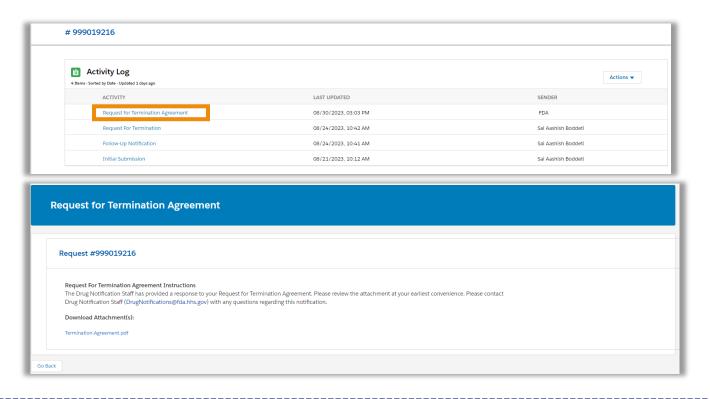

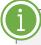

Follow the same steps to view other FDA communication such as *Request for Termination Disagreement, Not a Notification under DSCSA, FDA Response or FDA Reminder.* 

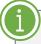

These FDA communications are one-way so you cannot respond to them. If you have additional questions on these responses, you can send a *General Correspondence* to FDA.

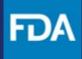

# **Technical Support and Resources**

## **CDER NextGen Portal Support & Resources**

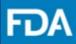

The CDER NextGen Portal has many resources for support.

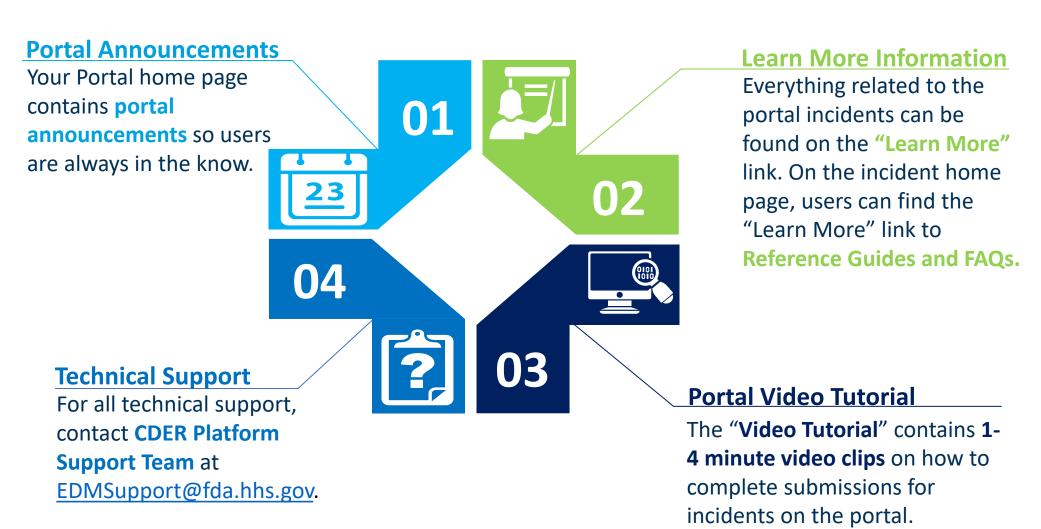